# **How to use Email Campaign Application**

## Page Location

Home>Application> Email Campaign Management.

# Manage Email Campaign

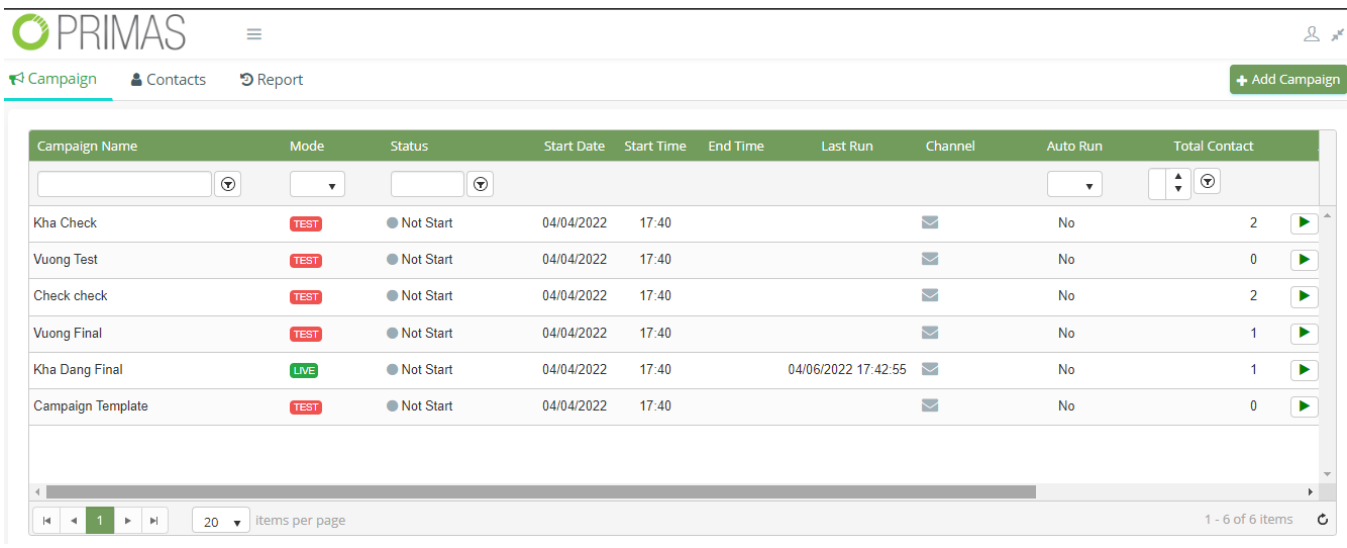

### Configure (UI is generally applied to Add/Edit/Duplicate cases)

### **General**

(4) Work Flow

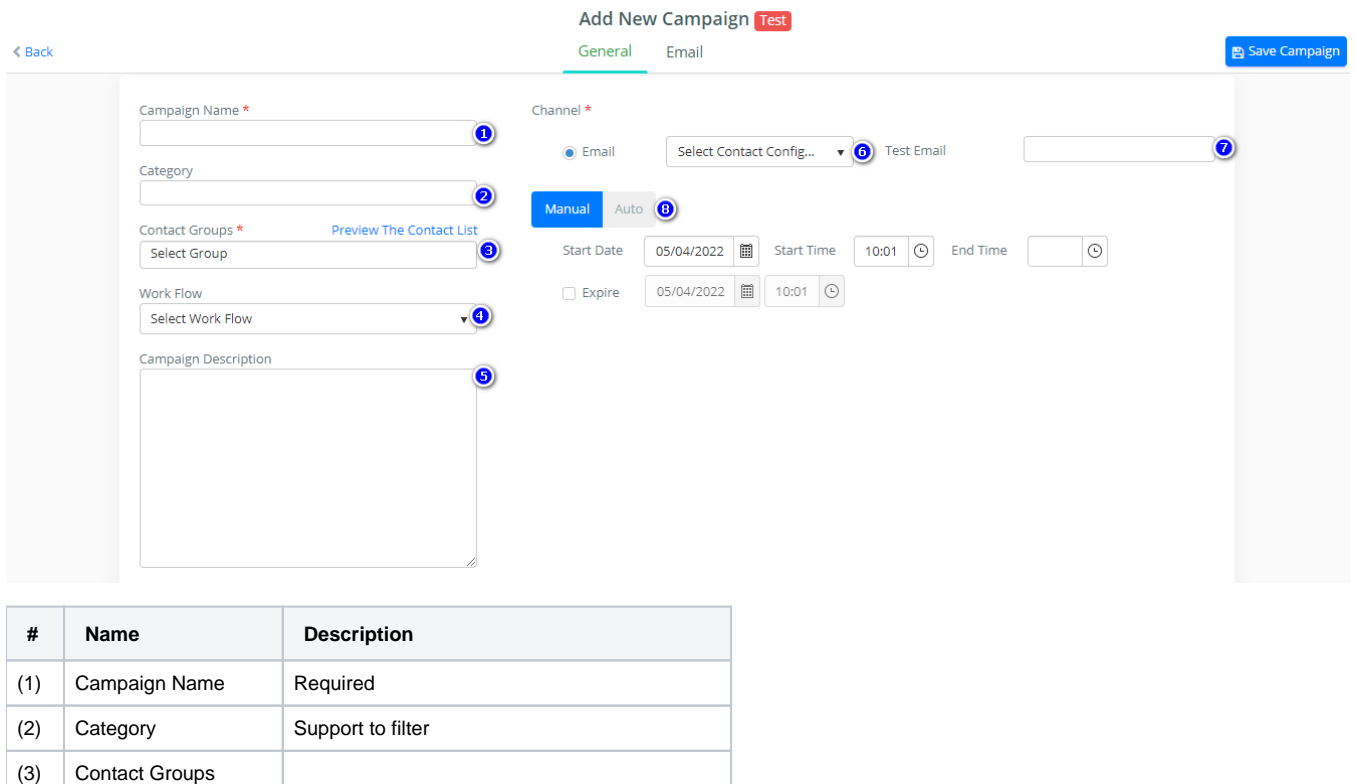

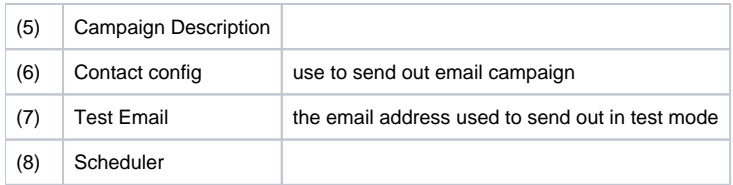

#### **Scheduler:**

Start Date, Start Time: Minimum conditions for the campaign to run. If the config time is less than the current time, the campaign's status will be Start Pending

End Time: Timeline to stop the campaign if the value is empty or null the campaign will run until all emails in the configurable group list are sent

Manual: The campaign only trigger start by click to the button

Auto: The campaign will be started automatically based on the schedule type

- One Time,
- Daily
- Weekly
- Monthly

#### **Email Template**

Title: Email Subject send to user

Integration: The system will call API after send out email campaign

Emails Per Minute

Body: configure the email body that you want sent to user

### Action

**Start Campaign Manual**: The campaign status will change to start pending if the Start Date and Start time are valid the status will change to Running

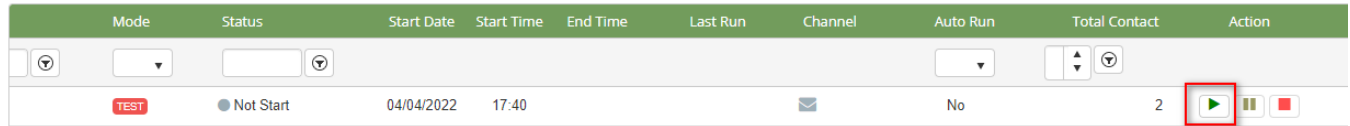

**Force Start Campaign**: The campaign status will change to running do not check the time condition

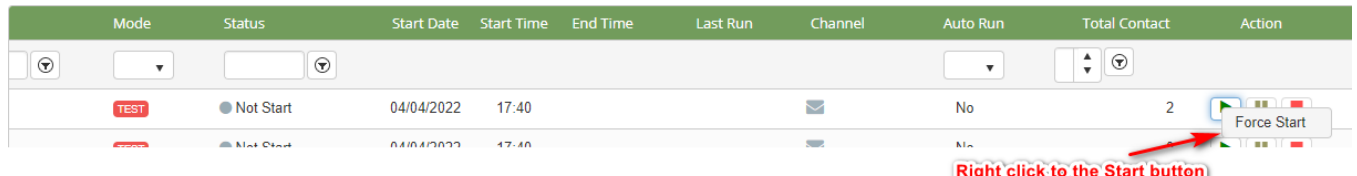

When the campaign is running then the user can stop or pause this campaign

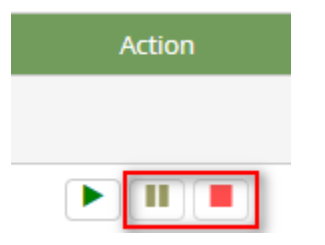

Manage contacts and group contacts

Group

**Contact** 

Report